# COLOR HAS MET ITS MATCH

**IMS 3.0 Ink Management System**

### **QUICK START DESIGN GUIDE**

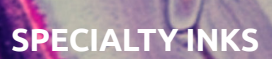

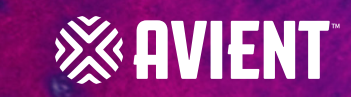

## IMS 3.0 QUICK START GUIDE

#### **WELCOME**

Avient specialty inks color systems offer cost-effective solutions designed to achieve Pantone® simulations or develop custom color. Every day, printers around the world count on IMS 3.0 to help them save time and money throughout the production process. From consistent, repeatable color matches in the ink room to smooth running inks on press, our color systems deliver the results that printers trust to grow their business.

#### **INSTALLATION**

The IMS 3.0 download is available to Avient Specialty Inks Color System users and distributors by registering at our IMS 3.0 site.

The installation process will require only 3 steps. Follow these easy steps to guide you through a successful installation.

- 1. Install Download Site
	- a. To install IMS3.0 on a Windows system, go to http://p1ims.azurewebsites.net/Account/Login
- 2. Register
	- a. Select Register at top right corner to create a secure login and password.
- 3. Download Program

#### **HARDWARE ENVIRONMENT**

- Internet accessible
- Processor: x86 or x64 1 GHz Pentium processor or equivalent (minimum); 1 GHz Pentium processor or equivalent (recommended)
- RAM: 512 MB (minimum); 1 GB (recommended)
- Hard Disk: up to 1.5 GB of available space may be required
- Display: 800 x 600, 256 colors (minimum); 1024 x 768 high color, 32-bit (recommended)

#### **GETTING STARTED – BEGIN HERE**

Below are a few tips designed to set your system up for success.

#### **Apply Settings**

- 1. Click Main Menu, then Settings
	- a. Apply all filters and set up your default values and printers

#### **Find a Formula**

- 1. Enter the Pantone number exactly as it appears in the Pantone Formula Guide
	- a. For instance, 032 C is Orange 032 C and 072 C is Blue 072 C
	- b. Always use a space before the C or the U
- 2. Search for custom colors by selecting the User Formula radio button in the upper left corner

#### **Create a Custom Palette or Modify Standard Colors**

- 1. Begin with a formula search in the User Formula area
- 2. If a custom color is not retrieved, select the Standard Formulas radio button to begin another search

#### **Printers, Scanners and Labels**

- Label Stock: select the best size label stock that is available for your printer; you can now customize label size that best fits locale
- Printer: any entry level printer will work with IMS 3.0
- Scanners: singe line hand-held laser scanner or desktop scanner

#### **TECHNICAL ASSISTANCE**

The IMS 3.0 User Manual may be found online by clicking the information icon in the upper right corner of any object within the IMS 3.0 application. The manual can be used online, downloaded or printed locally. Please report all error messages or malfunctions to our Technical Service team.

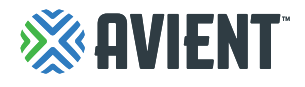

#### **www.avient.com**

Copyright © 2020, Avient Corporation. Avient makes no representations, guarantees, or warranties of any kind with respect to the information contained in this document about its accuracy, suitability for particular applications, or the results obtained or obtainable using the information. Some of the information arises from laboratory work with small-scale equipment which may not provide a reliable indication of performance or properties obtained or obtainable on larger-scale equipment. Values reported as "typical" or stated without a range do not state minimum or maximum properties; consult your sales representative for property ranges and min/max specifications. Processing conditions can cause material properties to shift from the values stated in the information. Avient makes no warranties or guarantees respecting suitability of either Avient's products or the information for your process or end-use application. You have the responsibility to conduct full-scale end-product performance testing to determine suitability in your application, and you assume all risk and liability arising from your use of the information and/or use or handling of any product. AVIENT MAKES NO WARRANTIES, EXPRESS OR IMPLIED, INCLUDING, BUT NOT LIMITED TO, IMPLIED WARRANTIES OF MERCHANTABILITY AND FITNESS FOR A PARTICULAR PURPOSE, either with respect to the information or products reflected by the information. This literature shall NOT operate as permission, recommendation, or inducement to practice any patented invention without permission of the patent owner.